## Fichier:Faire une recherche invers e par images avec Tineye Capture d cran 2022-08-03 110414.jpg

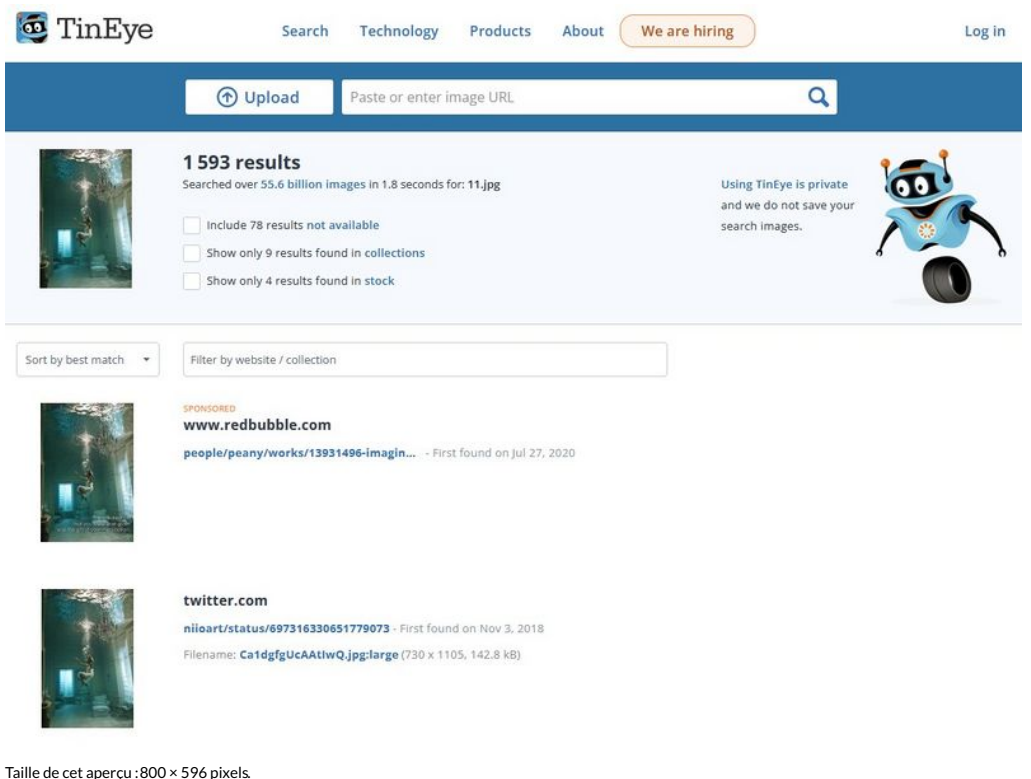

Fichier [d'origine](https://rennesmetropole.dokit.app/images/0/0f/Faire_une_recherche_invers_e_par_images_avec_Tineye_Capture_d_cran_2022-08-03_110414.jpg) (1 171 × 872 pixels, taille du fichier : 117 Kio, type MIME : image/jpeg) faire\_une\_recherche\_invers\_e\_par\_images\_avec\_Tineye\_Capture\_d\_cran\_2022-08-03\_110414

## Historique du fichier

Cliquer sur une date et heure pour voir le fichier tel qu'il était à ce moment-là.

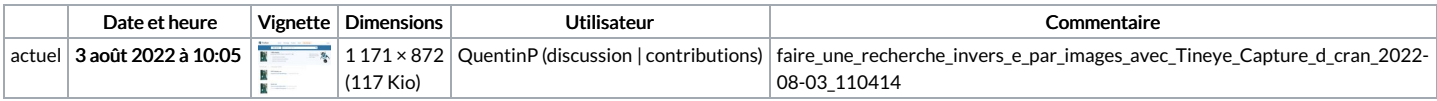

Vous ne pouvez pas remplacer ce fichier.

## Utilisation du fichier

La page suivante utilise ce fichier :

Faire une [recherche](https://rennesmetropole.dokit.app/wiki/Faire_une_recherche_invers%25C3%25A9e_par_images_avec_Tineye) inversée par images avec Tineye